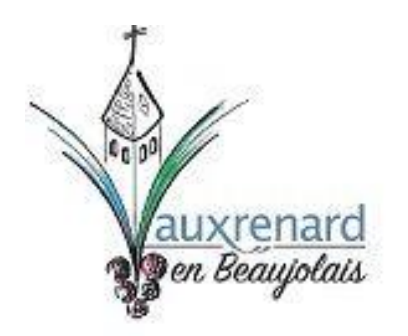

## **FORMULAIRE DE RESERVATION**

**Procédure pour remplir le document en ligne :**

- 1) Ouvrir le formulaire sous format PDF (Adobe acrobat)
- 2) Si vous **ne disposez pas d'Adobe acrobat,** vous pouvez le télécharger gratuitement en cliquant sur le lien <https://get.adobe.com/fr/reader/>
- 3) Si vous disposez d'Adobe acrobat mais que le fichier n'est pas ouvert sur ce format, enregistrer le fichier ouvert sur votre PC, fermer l'application, ouvrez le fichier enregistré avec l'application PDF Adobe acrobat
- 4) Remplir le formulaire et l'enregistrer sur votre PC
- 5) Envoyer le formulaire en pièce jointe à l'adresse mail de la mairie : mairie@vauxrenard.fr

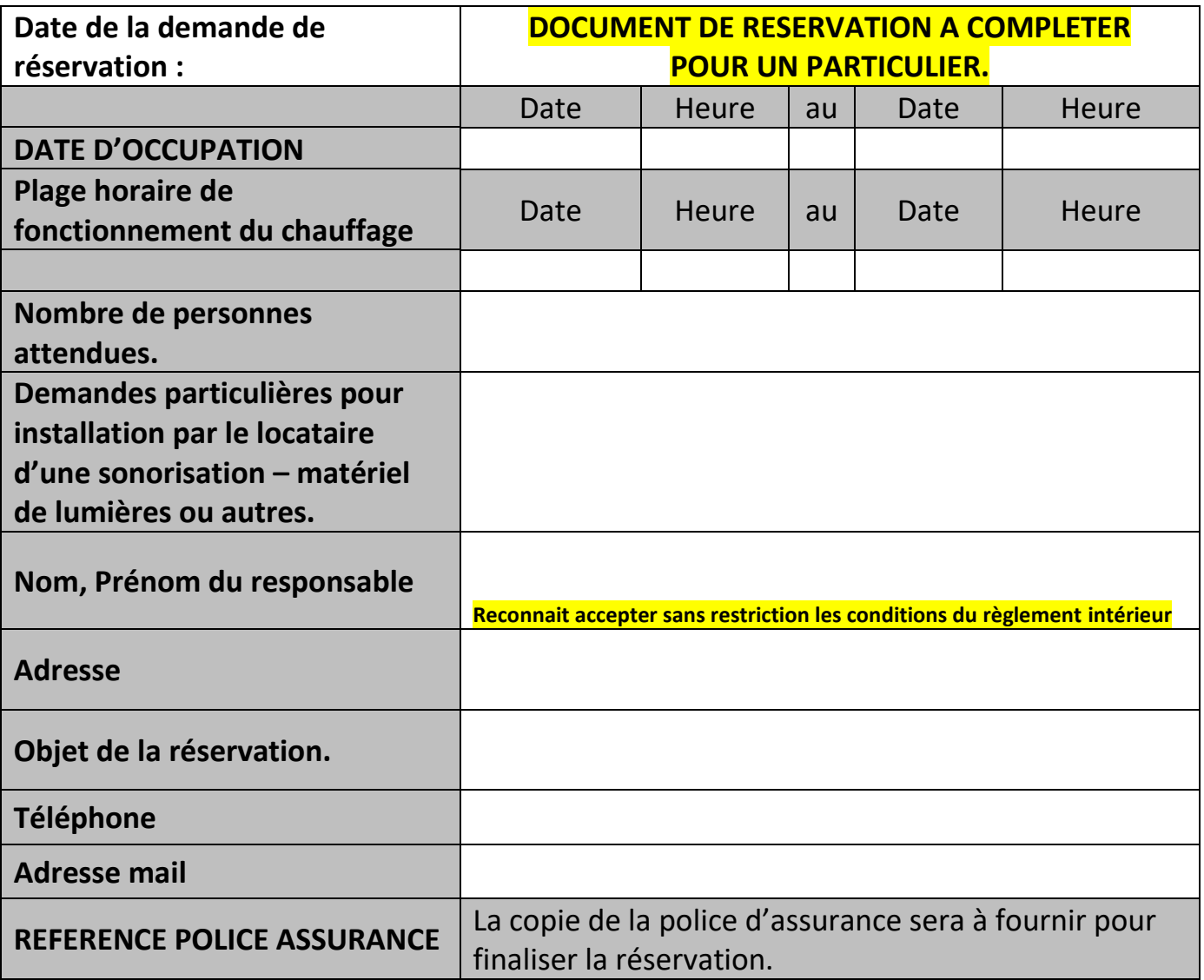

## **Enregistrer le document sur votre ordinateur**

**Envoyer ensuite par mail en pièce jointe à l'adresse mail de la Mairie :** 

[mairie@vauxrenard.fr](mailto:mairie@vauxrenard.fr) un mail de confirmation de votre réservation vous sera envoyé. **Vous pouvez optez pour une impression et le déposer à la Mairie**